#### Lecture 25

# Java Beyond DrJava

#### **Announcements for This Lecture**

#### **This Week**

- Reading: Chapter 16
- Assignment A6 graded
  - Mean: 86.8, Median: 90
  - Mean: 10.5h, Median: 10h
- No new lab this week
  - Turn in lab from last week
  - Work on assignment A7
- Assignment A7 due Saturday

#### Next Week

- Submit a course evaluation
  - Will get an e-mail for this
  - Part of the "participation grade" (e.g. clicker grade)
- Final, May 10<sup>th</sup> 9:00-11:30
  - Review posted later this week
- Conflict with Final Exam?
  - e.g. > 2 finals in 24 hours
  - Submit conflicts on CMS

#### **Announcements for This Lecture**

#### **This Week**

#### Next Week

- Reading: Chapter 16
- Assignment A6 graded
  - Mean: 86.8, Median: 90
  - Mean: 10.5h, Median: 10h
- No new lab this week
  - Turn in lab from last week
  - Work on assignment A7
- Assignment A7 due Saturday

- Review sessions next week
  - Still lining up times
  - 3 sessions/day in 1 hour slots
  - Monday, Tuesday 1-4
  - Either Sunday or Wednesday
- Topics posted Thursday
- Conflict with Final Exam?
  - e.g. > 2 finals in 24 hours
  - Submit conflicts on CMS

## **Steganography Observation**

- Most you preferred end markers to using length
- But few cons to length
  - Only requires two pixels (e.g. <= 999,999)</li>
  - Hard part: conversion
- Markers okay if not *printable* 
  - Non-printable chars: <= 32</p>
  - Or 3-digits numbers > 255
- Bad if marker is in message
  - reveal will terminate early

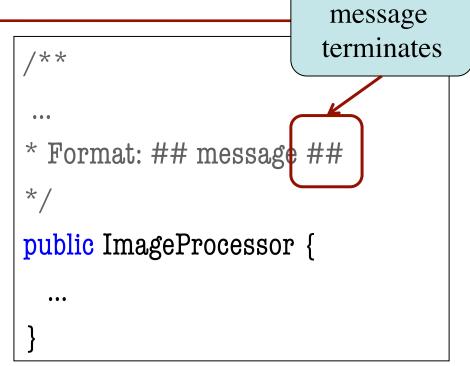

Tried to "hide" your source code

#### **Java Outside the Interactions Pane**

• Every Java program is either an application or an applet.

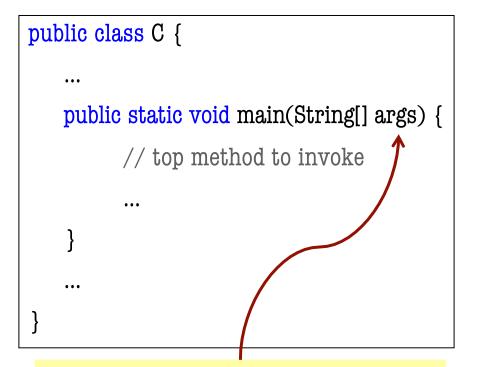

The parameter, an array of Strings, is used to pass information to the program

- Application: class with a special static method (main)
- Run the application by invoking this method
  - Interactions pane
  - OS command line
  - Double-clicking on it?

### **Executing Java from Command Line**

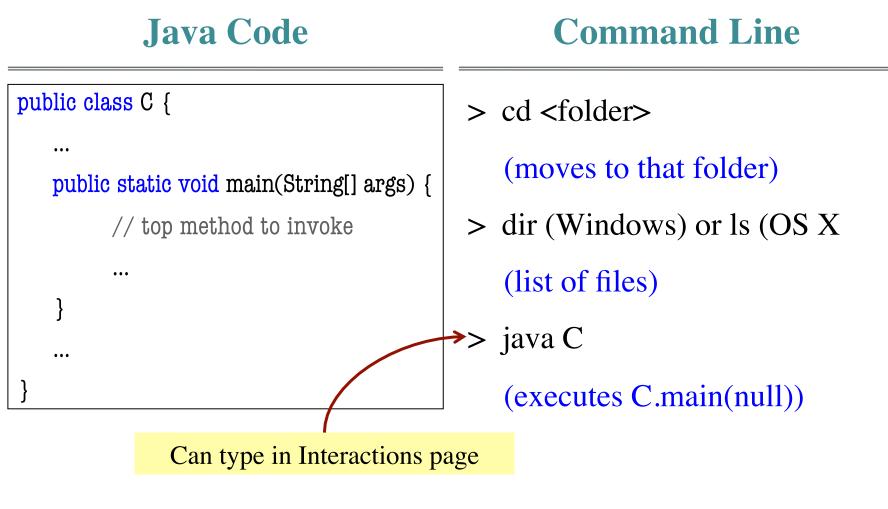

#### "Simplest" Java Application

```
public class Simple {
   public static void main(String[] args) {
      System.out.println("Hello World")
   }
}
```

Execute with "java Simple"

## Writing a Java Application: Classic Way

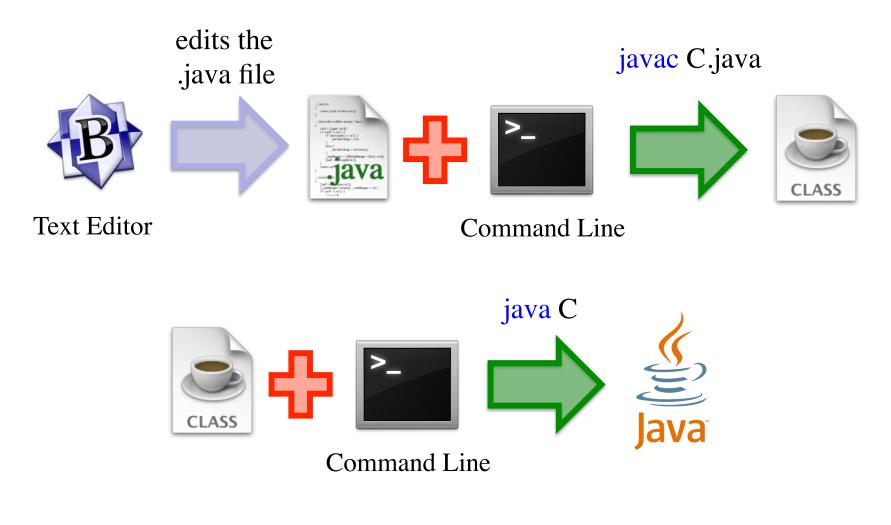

## **Applications: A Slightly Harder Way**

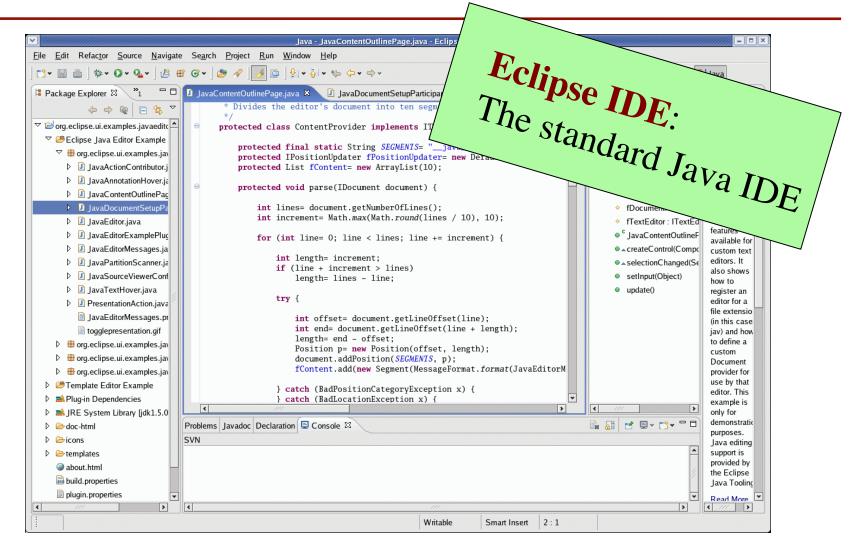

05/01/12

## **To Use an IDE or Not?**

Advantages

#### Disadvantages

- Organize all your classes
  - MVC needs multiple classes
  - Organize them as a "Project"
- Auto-generated code
  - GUI design
  - API auto-completion
- Interactive debugging
  - Breakpoints
  - Variable watches

• Overwhelming!

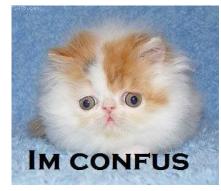

- Sometimes you just want a single, simple class
  - No Projects
  - No "workspaces"

Beyond DrJava

## **Java JAR Files**

- Goal: "double-clickable" app
- JAR: Java Archive File
  - Compressed file collection
  - Similar to a ZIP file
  - Except it can be executed
- Jar files contain
  - All the necessary class files
  - Any image or sound files
  - Any other necessary files
  - A manifest file

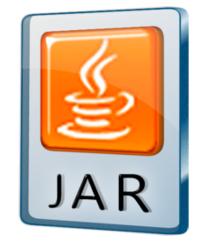

- manifest: noun
  - list of passengers
  - invoice of cargo
- Identifies the class with main
  - Might have more than one

## **Executing a Java File**

• Double-click it!

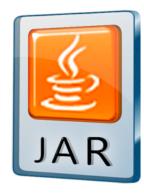

- Supported in most OSs Type:
  - But error if no manifest

• Command line

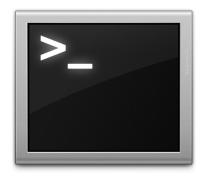

Type: java -jar <jar-file>

## **Creating a JAR File**

- 1. Navigate to the directory that contains the .class files.
- 2. Create a text file x.mf with one line (ending in a line-feed): Main-class: <name of class>
- 3. In the directory, type:

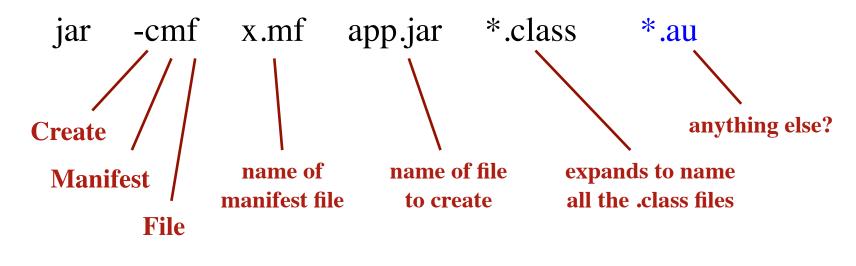

## **Inspecting JAR File Contents**

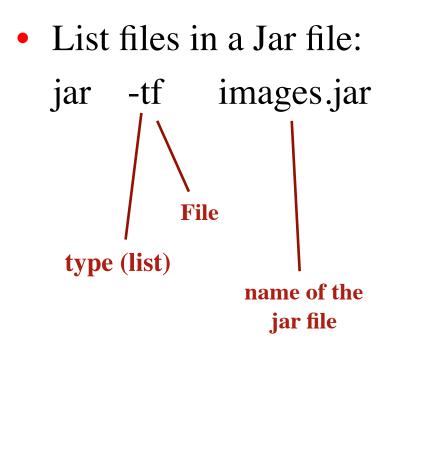

> jar tf acm.jar acm/graphics/ acm/graphics/G3DRect.class acm/graphics/ArcRenderer.class acm/graphics/GArc.class acm/graphics/GMouseEvent.class acm/graphics/GCanvasListener.class acm/graphics/GCanvas.class acm/graphics/GCompound.class acm/graphics/GIterator.class acm/graphics/GContainer.class acm/graphics/GDimension.class acm/graphics/GFillable.class

. . .

# **Applets vs. Applications**

public class C {
 public static void main(String[] args) {
 ... }
}
application

- **Applet**: Java program run in a web browser
  - Needs an html page

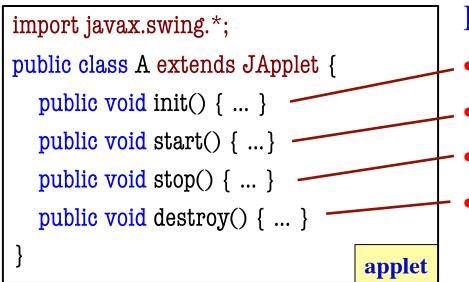

#### Four inherited procedures:

- called to initialize
  - called to start processing
  - called to stop processing
  - called to destroy resources (just before killing the applet)

05/01/12

## **TemperatureConverter Example**

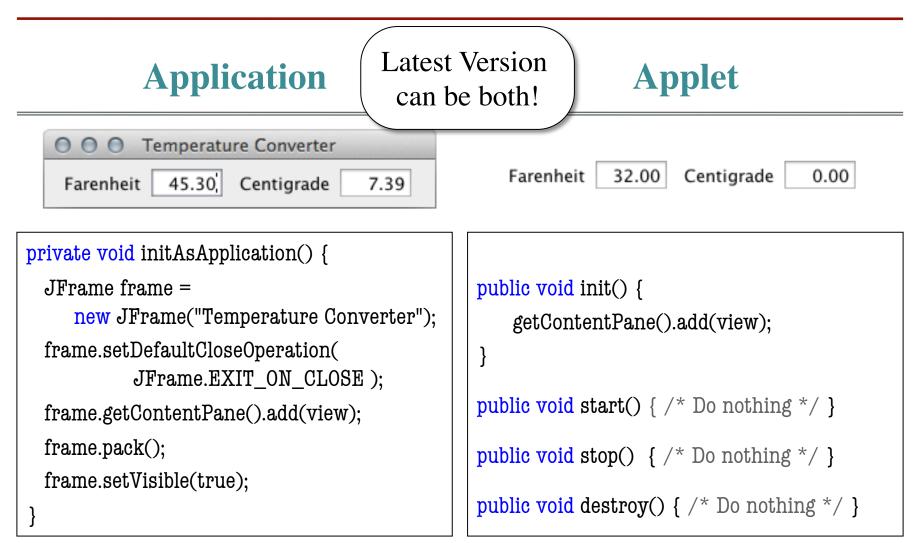

# An Applet HTML Page

| <html></html>                                                                                                    |                                                                                                    | tags |  |
|----------------------------------------------------------------------------------------------------|----------------------------------------------------------------------------------------------------|------|--|
| <pre><num> <head>     <title>FacultyApplet</title>     </head>     <body>     <h2>This is an <i>Applet!</i></h2>          <applet archive="temperature.jar" code="converter.TemperatureConverter" height="100" width="600">             </applet>          </body>  </num></pre> | <html><br/><head><br/><title>&lt;/th&gt;&lt;th&gt;start an html page&lt;br&gt;start the "heading"&lt;br&gt;the title for the page&lt;/th&gt;&lt;th&gt;&lt;/th&gt;&lt;/tr&gt;&lt;tr&gt;&lt;td&gt;&lt;body&gt;&lt;/td&gt;&lt;td&gt;start the body, content,&lt;br&gt;of the page&lt;br&gt;begin heading level x&lt;/td&gt;&lt;td&gt;&lt;/td&gt;&lt;/tr&gt;&lt;tr&gt;&lt;td&gt;&lt;b&gt;&lt;b&gt;&lt;i&gt;&lt;i&gt;&lt;applet&gt;&lt;/td&gt;&lt;td&gt;begin a paragraph&lt;br&gt;begin boldface&lt;br&gt;begin italics&lt;br&gt;start a Java applet&lt;/td&gt;&lt;td&gt;&lt;/td&gt;&lt;/tr&gt;&lt;tr&gt;&lt;td&gt;05/01/12 Be&lt;/td&gt;&lt;td&gt;eyond DrJava&lt;/td&gt;&lt;td&gt;&lt;/td&gt;&lt;td&gt;17&lt;/td&gt;&lt;/tr&gt;&lt;/tbody&gt;&lt;/table&gt;</title></head></html> |      |  |

## What Happened to Applets?

#### **The Browser Wars**

- Java supported as "plug-in"
  - Java controlled by Sun (now Oracle)
  - Browsers made by 3<sup>rd</sup> party
- Could not ensure up to date
  - Install is harder than Flash
  - Requires OS-level access
  - Think about your install!
- People no longer bothered
  - Applets almost non-existent

#### Modern Day Web

- Browsers support Javascript
  - Very different language!
  - But is what Java "promised"
  - Name for marketing reasons
- Java is used on the back-end
  - e.g. code on the servers
- GWT: Google Web Toolkit
  - Java for browser & server
  - Browser side code compiles to JavaScript (can do that!)